**MCDB/BCHM 4312 & 5312 – Quantitative Optical Imaging**

**Lecture 29:**

# **Image analysis tips**

**Lecturer: Jian Wei Tay**

Date: 2021-10-29

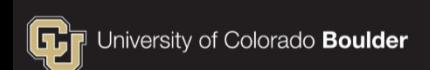

# **Some tips for image analysis**

**Displaying numbers on an image to show regionprops** labels

Clarification on mask vs labels on regionprops

• Refining the mask after running watershed

# **regionprops**

 We've seen how to use regionprops to measure object properties (e.g. size, area, etc).

 The output of regionprops is a multi-element struct, where each element corresponds to a different object:

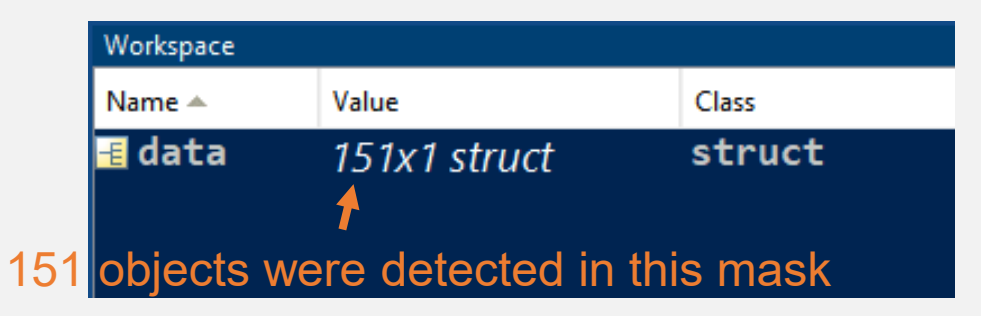

#### **Labeling an image to show the regionprops order**

 The question is which element in the output of regionprops corresponds to which object in the image?

We can plot numbers using the centroid to find out

## **Example**

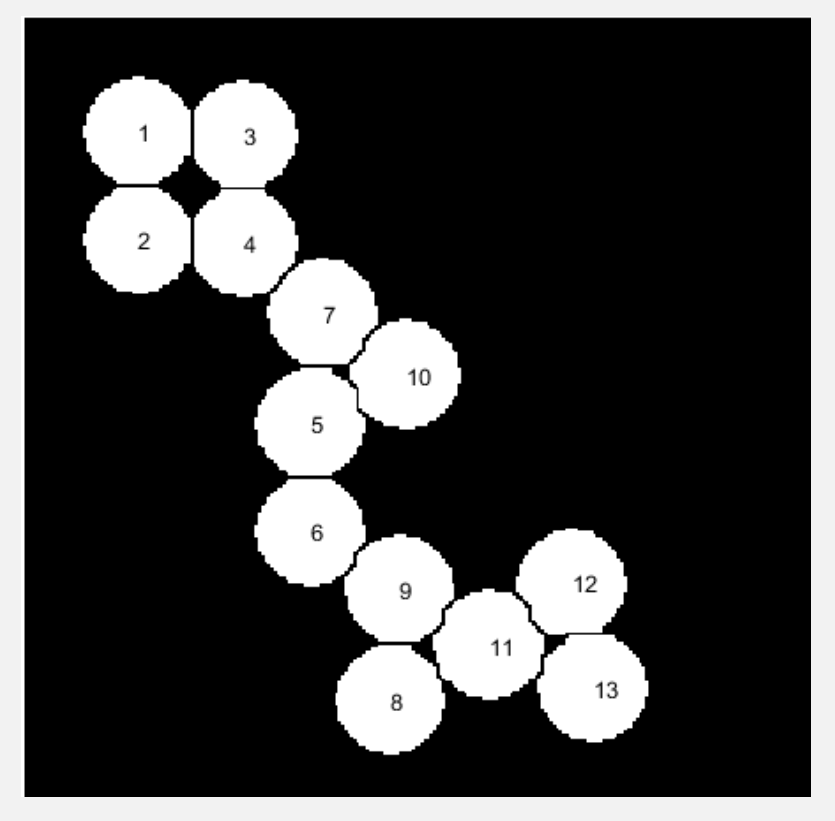

- Making a plot like this is useful when trying to identify a single object
- data(11). Area will return the area of the circle labeled 11 in the image on the left

# **Example**

Using the output of the watershed algorithm on circles.png

```
data = regionprops(mask, 'Centroid');
imshow(mask)
hold on
for ii = 1:numel(data)
    text(data(ii).Centroid(1), data(ii).Centroid(2), 
int2str(ii))
end
                                               Note: numel returns the 
                                               number of elements in a 
                                               variable (see Lecture 16)
```

```
hold off
```
# **Some notes on the code**

- The centroid data is returned as a 1x2 vector containing the coordinates [x, y]
- So data(ii).Centroid(1) returns the x-coordinate of object ii
- The function int2str(M) rounds the elements of M to integer, then converts the number into a string

# **How regionprops orders objects in a mask**

- A mask is a binary image (i.e., you get this by doing intensity thresholding  $I > 2000$ , or by using imbinarize)
- When a mask is used as the first input to regionprops, the algorithm looks for connected true regions in the mask
- The search pattern that regionprops uses is roughly from top left to bottom right of the image

### **How regionprops orders objects in a labeled image**

- $\blacksquare$  In a labeled image, the pixels belonging to the same objects are labeled with the same number
- You get a labeled image from the watershed algorithm

Every pixel in this circle has a value of 2

Every pixel in this circle has a value of 3

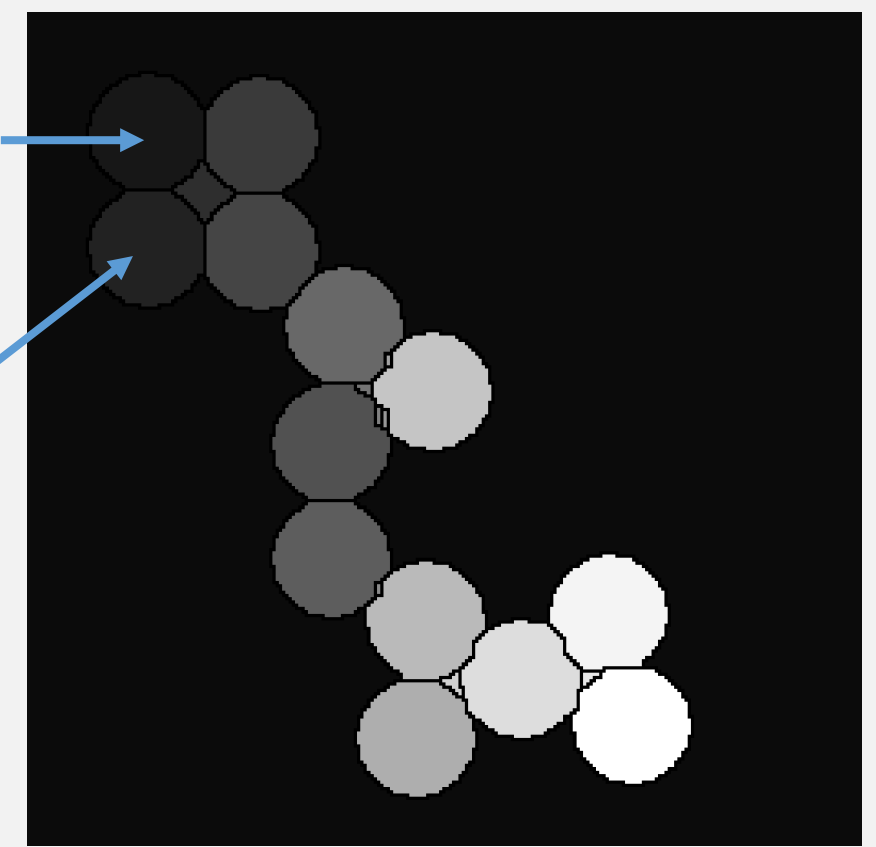

The watershed algorithm will also label the background since it thinks of it as a basin. In this example, the background has a value of 1. Note that the background is not always 1, so you might want to plot numbers on the image to see what it ends up as.

### **How regionprops orders objects in a labeled image**

- **If given a labeled image, regionprops will return objects** based on its label
- So objects labeled with 1 in the input will be in element 1, objects labeled 2 will be in element 2 etc.

# **Plotting the numbers as shown earlier**

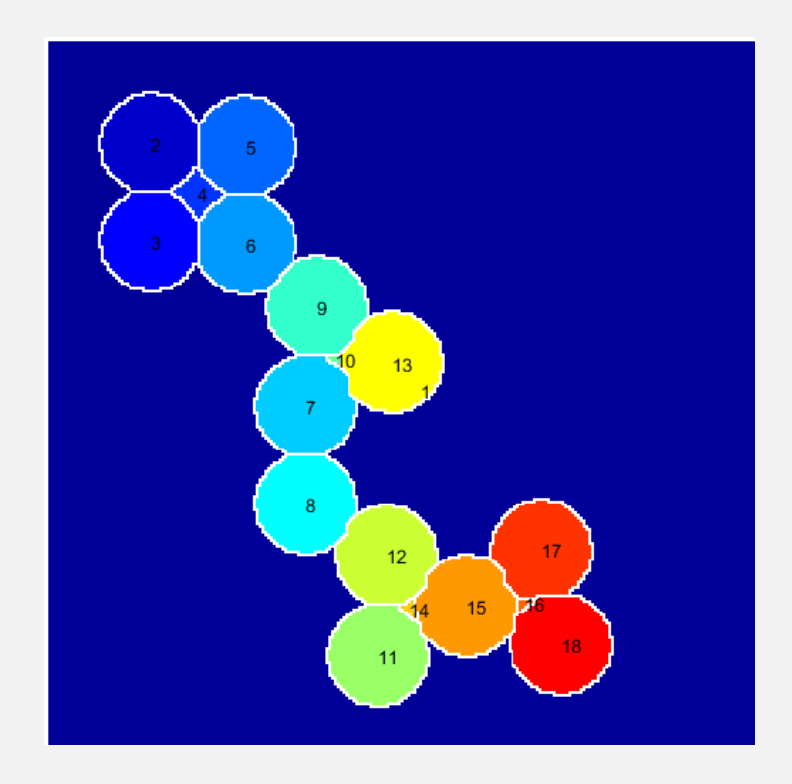

#### **clearvars**

**clc**

**mask = imread('circles.png'); dd = -bwdist(~mask); dd(~mask) = -Inf; dd = imhmin(dd, 2);**

**L = watershed(dd);**

```
data = regionprops(L, 'Centroid');
```

```
imshow(label2rgb(L), [])
hold on
for ii = 1:numel(data)
    text(data(ii).Centroid(1), data(ii).Centroid(2), 
int2str(ii))
end
hold off
```
# **Removing the background element**

In the image on the previous slide, you can see that the background is labeled as object 1

 To avoid including this in further analysis, you can use indexing to delete it, e.g.

data $(1) = \lceil$ 

### **Another way to remove background/small objects**

 Another problem is that any separated background regions also get labeled by the watershed algorithm (see regions 4, 10, 14 and 16)

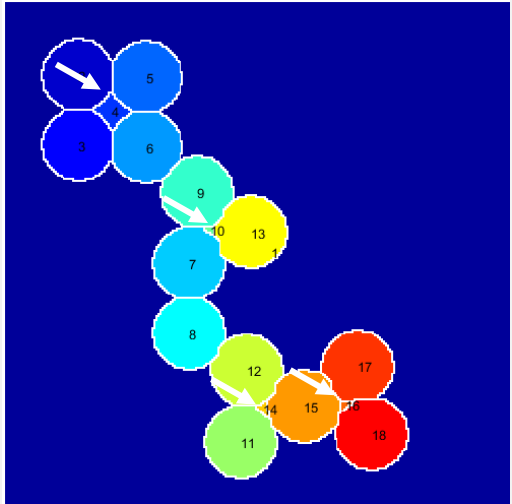

### **Another way to remove background/small objects**

 A simpler option might be to just update the original mask (see previous lecture on logical indexing)

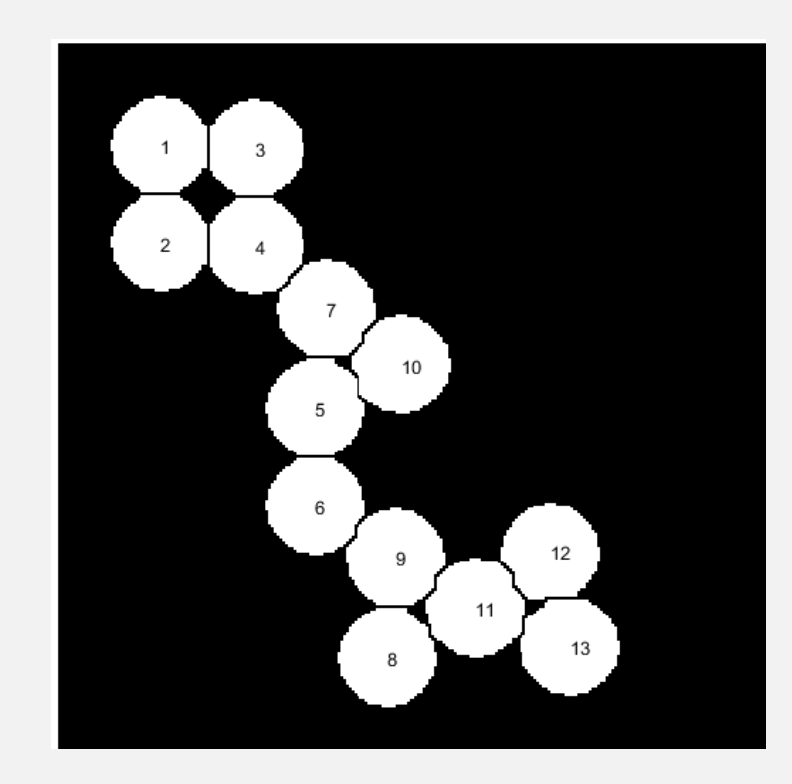

#### **clearvars clc**

```
mask = imread('circles.png');
dd = -bwdist(~mask);
dd(~mask) = -Inf;
dd = imhmin(dd, 2);
```

```
L = watershed(dd);
```

```
mask(L == 0) = false;
```

```
data = regionprops(mask, 'Centroid');
```

```
imshow(mask, [])
hold on
for ii = 1:numel(data)
    text(data(ii).Centroid(1), data(ii).Centroid(2), 
int2str(ii))
end
hold off
```